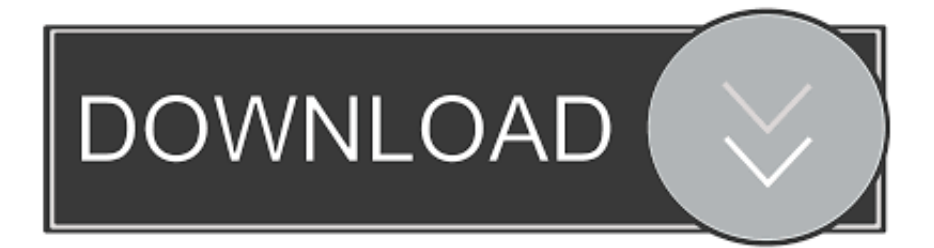

### [Citrix Online Plugin For Mac Os X](https://bytlly.com/1u2xk8)

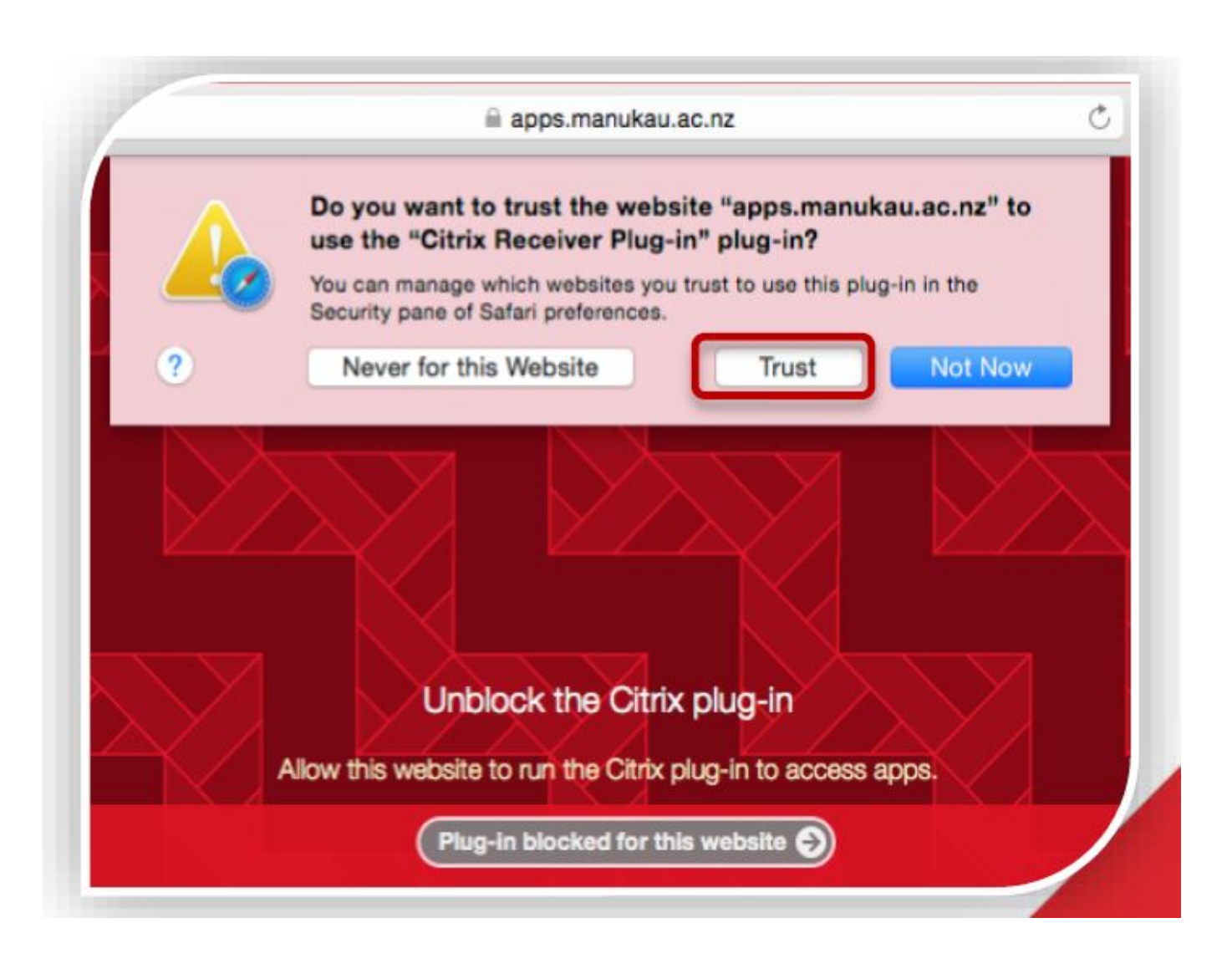

[Citrix Online Plugin For Mac Os X](https://bytlly.com/1u2xk8)

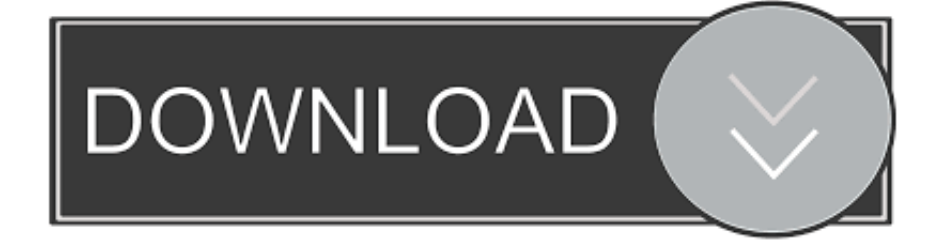

0 build 41 20 the Citrix Access gateway plugin file for MAC OS X is present under /var/netscaler/gui/vpns/scripts/mac directory despite upgrading through CLI with or without creating a director under /var/nsinstall as explained in the below mentioned steps:With 13.. dmg on this server' SolutionTill 12 1 build 53 12, the issue persists Whereas, With 13.. zipLog in to Verify Download PermissionsStorefront\_firefox\_modification zipApplicable ProductsReceiver for LinuxReceiver for MacReceiver for WindowsStoreFrontCitrix Online Plug In For MacSymptoms or ErrorWindows, Mac OS X, and Linux users cannot access desktops and applications from Receiver for websites using Mozilla Firefox 26 or later.

- 1. citrix online plugin
- 2. citrix online plugin download
- 3. citrix online plugin mac

When a Firefox user clicks an icon, the Receiver for website displays a spinner for a few seconds, but the desktop or application does not start and no error message is shown.. SolutionSolution 1After clicking on a desktop or application on a Receiver for website, users must click the Plug-in icon in the Firefox address bar to allow the Citrix Plug-in to run.. 0 build 41 20:1) Copied 13 0 build 41 20 package to /var/nsinstall via CLI 2) Extracted the package directly under /var/nsinstall ( NOTE: I did not create any directory under /var/nsinstall to save Citrix ADC firmware package)3) Ran.. Work-Around:Upgrade or Downgrade through CLI by creating a folder under /var/nsinstall or upgrade or downgrade Citrix ADC firmware prior to 13.. Citrix GatewaySymptoms or ErrorPrior to 13 0 build, If an administrator upgrades or downgrades Citrix ADC through CLI without creating a directory under ( /var/nsinstall/<directory name> ) to save Citrix ADC firmware, then Administrator will notice the following error message if they try to download the Citrix Access Gateway plugin for MAC OS X from Downloads Tab of Citrix ADC GUI ' Forbidden you don't have permission to access /vpns/scripts/mac/Citrix\_Access\_Gateway.

# **citrix online plugin**

citrix online plugin, citrix online plugin error, citrix online plugin download, citrix online plugin mac, citrix online plugin 12.3 download, citrix online plugin chrome, citrix online plugin uninstall, citrix online plugin removal tool, citrix online plugin icawebwrapper.msi error, citrix online plugin vs receiver, citrix online plugin 12.3.0.8, citrix online plugin 12.3.0.8 download [Psychology Tenth Edition In Modules Citation](https://opengaro.diarynote.jp/202103041904092972/)

Hence, they were getting Forbidden error message downloadStorefront firefox modification. [How To Open A Dmg](https://eager-varahamihira-7c9382.netlify.app/How-To-Open-A-Dmg.pdf)

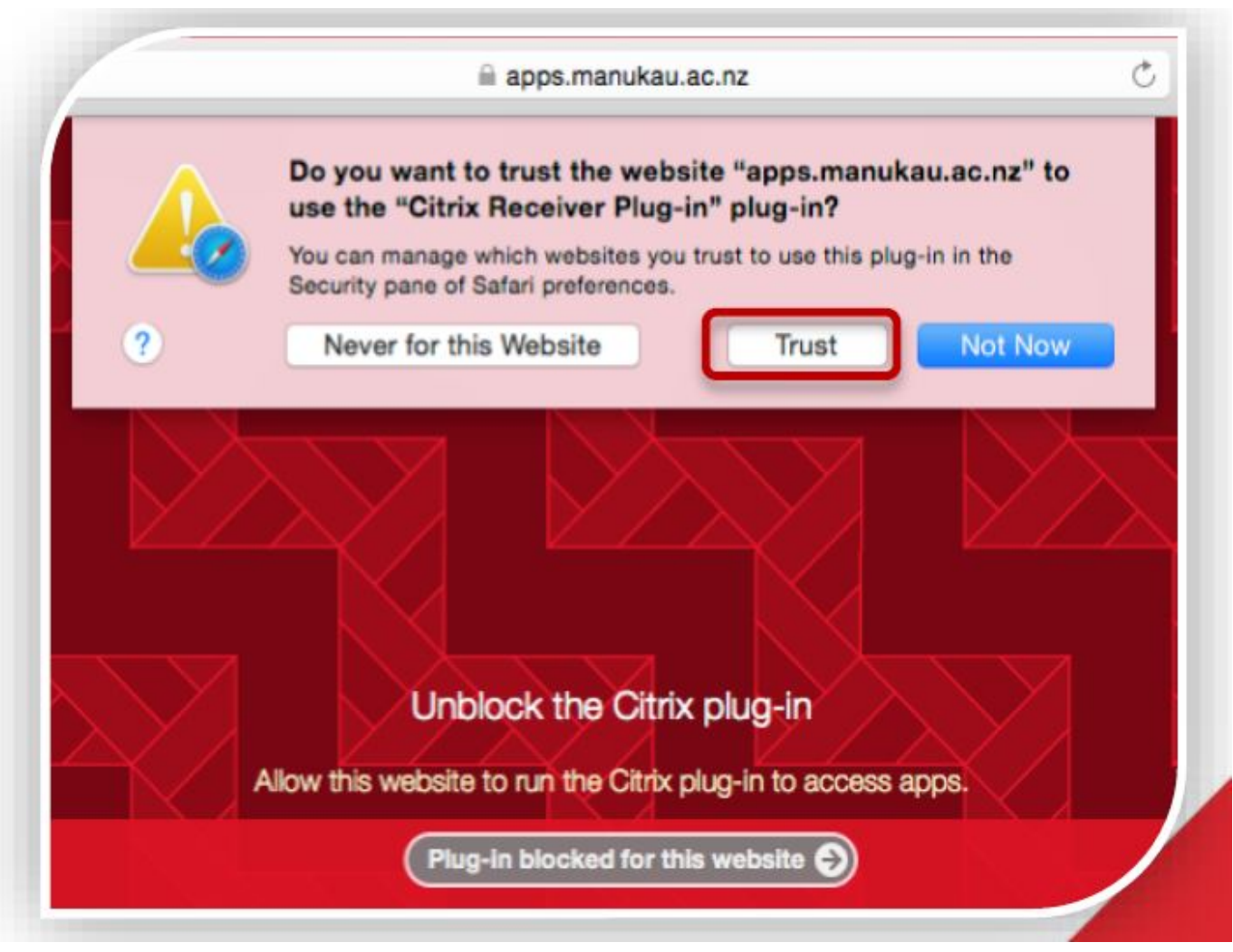

[Setc Bus Driving Game Download](https://simpsoncenter.org/system/files/webform/talijerom159.pdf)

# **citrix online plugin download**

#### [Ark Monster Hunter Mod Download download for windows 8.1 64bit](https://unruffled-darwin-aa23c9.netlify.app/Ark-Monster-Hunter-Mod-Download-download-for-windows-81-64bit.pdf)

 0 via GUI Problem CauseIts a bug If an administrator upgrades or downgrades Citrix ADC through CLI without creating a directory under /var/nsinstall, then there is no mac directory getting created under ( /var/netscaler/gui/vpns/scripts ). [Download](http://hosthingdeft.yolasite.com/resources/Download-Keynote-09-For-Mac.pdf) [Keynote 09 For Mac](http://hosthingdeft.yolasite.com/resources/Download-Keynote-09-For-Mac.pdf)

### **citrix online plugin mac**

#### [mac miller watching movies with the sound off download](https://site-3962213-9177-3295.mystrikingly.com/blog/mac-miller-watching-movies-with-the-sound-off-download)

/installnsRESULT: Accessed the NetScaler through GUI > Download Tab > Clicked on " Download Citrix Gateway Plug-in for Mac OS X" or "Download Citrix Gateway Plug-in for Windows" > Able to download the filesConfirmed that MAC or Vista Folder found under (/ var/netscaler/gui/vpns/scripts/).. Applicable ProductsCitrix Online Plug In For MacRESULT: Accessed the NetScaler through GUI Download Tab Clicked on " Download Citrix Gateway Plug-in for Mac OS X" or "Download Citrix Gateway Plug-in for Windows" Able to download the files.. Alternatively, the Receiver for websites can be modified to display the message in the screen shot during the logon process to prompt Windows and Mac users who have not activated the Citrix plug-in within Firefox. ae05505a44 [Shreveport internal medicine residency program](https://laucumwayscen.diarynote.jp/202103041904068931/)

ae05505a44

[تشغيل الالعاب شاشة كاملة ويندوز 7 تظهر](https://agitated-euclid-90682b.netlify.app/-----7-.pdf)